# Créer un compte - LinkedIn

**Pa** Difficulté Facile  $\|\Theta\|$  Durée 10 minute(s)  $\|\cdot\|$  Public Professionnels, Grand public, Médiateurs, Autres  $\bigoplus$  Type de Fiche action  $\Theta$  Durée 10 minute(s) cc Licence CC-BY-SA contenu Sommaire [Introduction](#page-0-0) Étape 1 - Créer les identifiants Étape 2 - Renseigner les [informations](#page-1-0) Étape 3 - Renseigner les [informations](#page-1-1) **Commentaires** 

Ce tutoriel vous apprendra à vous inscrire sur le réseau social LinkedIn.

## <span id="page-0-0"></span>Introduction

LinkedIn est un réseau social professionnel destiné aux entrepreneurs, salariés, recruteurs, personnes en recherche de stages ou d'emploi de tous les domaines possibles. Le principe de LinkedIn est de trouver des personnes qui sont dans le même domaine d'expertise, de valoriser votre entreprise et vos actions.

#### <span id="page-0-1"></span>Étape 1 - Créer les identifiants

- sur le site LinkedIn
- 1. renseigner votre adresse mail,
- 2. Choisissez un mot de passe ( 8 caractères minimum),
- 3. Puis, cliquez sur Accepter et s'inscrire.

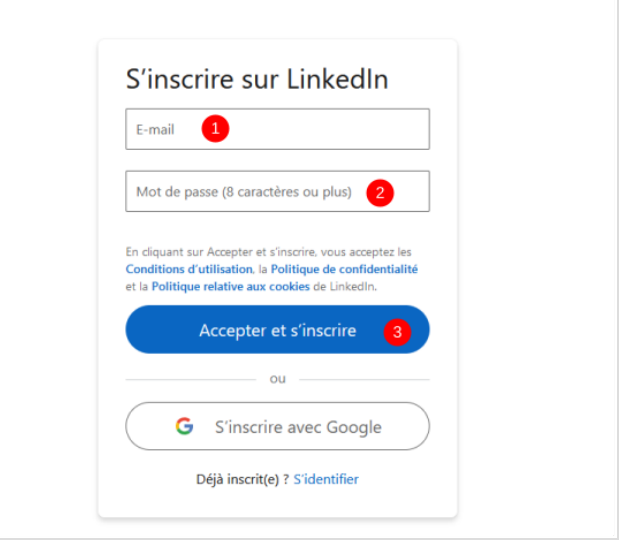

## <span id="page-1-0"></span>Étape 2 - Renseigner les informations

- LinkedIn va alors vous poser une série de questions pour mieux vous connaître et surtout compléter votre profil.
- 1. Renseignez votre nom / prénom
- 2. Cliquez sur Continuer.

#### Linked

Tirez le meilleur parti de votre vie professionnelle

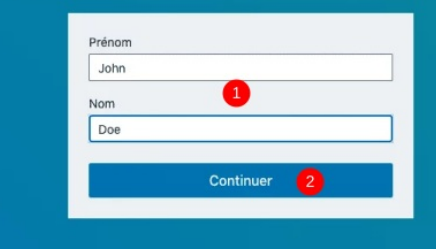

## <span id="page-1-1"></span>Étape 3 - Renseigner les informations

1. Renseignez votre statut et votre dernier poste occupé. Ces renseignements sont obligatoires.

Vous voila sur sur profil LinkedIn !

Votre profil vous aide à trouver les bonnes personnes et les bonnes opportunités Dernier poste occupé \* ö 46815 personne Directeur des postes simil

Dernière entreprise \*